# **Gewächshaussteuerung**

Kundenspezifische Ausführung australien Referenznummer: gwh06

[Eigenschaften der Gewächshaussteuerung](#page-0-0)

[Die Bedienung](#page-1-0)

[Das Hauptmenü](#page-3-0)

[Die Fensterprogrammierung](#page-4-0)

[Die Schattierungsprogrammierung](#page-7-0)

[Die Heizungsprogrammierung](#page-11-0)

[Die Pumpenprogrammierung](#page-14-0)

[Die Multifunktionsprogrammierung](#page-15-0)

[Mini/Max-Werte](#page-19-0)

[Uhrzeit und Datum setzen](#page-21-1)

[Systemwerte ändern](#page-21-0)

[Alarmeinstellung](#page-23-1)

[Die Sensoren](#page-23-0)

[Installationshinweise und technische Daten](#page-25-0)

[Inbetriebnahme und Test](#page-28-0)

## <span id="page-0-0"></span>**Eigenschaften der Gewächshaussteuerung**

Die Gewächshaussteuerung besteht aus

der Steuereinheit im AP-Verteilergehäuse IP65,

drei Temperaturfühlern,

drei Feuchtesensoren einem Lichtsensor, einem Regensensor, einem Windgeschwindigkeitsgeber, dem Handbuch mit Installations- und Bedienungsanleitung.

Die Gewächshaussteuerung misst die Lufttemperatur, die Luftfeuchte, den Regen, die Windgeschwindigkeit und die Helligkeit. Mit diesen Messwerten steuert sie die Fensterbewegung, die Schattierung, Heizung, Lüfter etc. in drei Häusern. Sie verfügt über eine doppelt gepufferte Uhr mit Kalender. Ein Windgeschwindigkeitsmesser und ein Regensensor schützen Fenster und Innenraum vor Zerstörung durch Sturmböen und Wasser.

Die Gewächshaussteuerung ist eine voll digitale, Prozessor gesteuerte Elektronik. Ein Watchdog überprüft das laufende Programm und sorgt für ein Höchstmaß an Zuverlässigkeit.

Die Gewächshaussteuerung ist am Gerät über drei Berührungssensoren oder per PC programmierbar. Jede Funktion ist auch manuell über die jeweiligen Menüs bedienbar.

## <span id="page-1-0"></span>**Die Bedienung**

#### **Die Hauptanzeige**

Die Hauptanzeige besteht aus fünf Fenstern, die Sie mit den Tasten *auf* und *ab* auswählen können.

Nach dem Einschalten oder nach dem Verlassen der Menüs ist das Fenster 1 sichtbar. Es zeigt die Temperaturen, den Regen, die Helligkeit, die Windgeschwindigkeit, die Uhrzeit, das Datum und den Wochentag an.

### **Fenster 1**

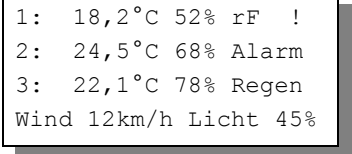

In der ersten Zeile stehen die Messwerte von Haus 1, in der zweiten die von Haus 2 und in der dritten die des Frühbeets. Ein fehlender oder defekter Sensor wird durch zwei Striche angezeigt.

Das Wort **Regen** erscheint nur bei Regen. Es erlischt 20 Sekunden nach Wegfall der Regenmeldung.

Das Wort *Alarm* zeigt einen **Alarm** an., das Ausrufezeichen (!) die Ausführung der Alarmmeldung.

#### **Fenster 2**

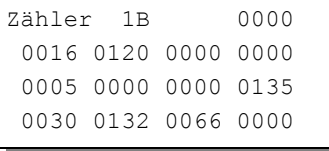

Das Fenster 2, das Service-Fenster, gibt Auskunft über die internen Timer und Zählerzustände, auf die die Steuerung im Automatikbetrieb zurückgreift. Die Werte haben die folgenden Bedeutungen:

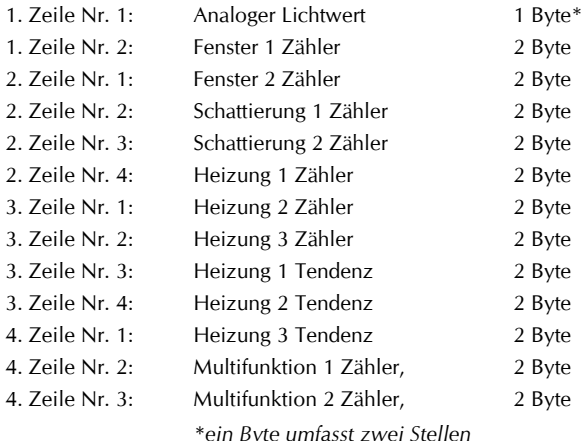

### **Fenster 3**

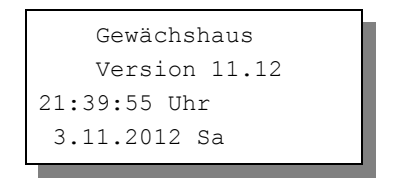

Fenster 3 Zeigt die Versionsnummer der Software, die Uhrzeit und das Datum an.

Für die Bedienung der Steuerung dienen die drei Berührungssensoren auf der Frontplatte. Hierbei gilt: Die Taste *Auswahl* öffnet ein Untermenü bzw. erlaubt die Veränderung eines Wertes. Die Tasten *auf* und *ab* wählen ein Untermenü oder verändern den Inhalt der Variablen.

## <span id="page-3-0"></span>**Das Hauptmenü**

In der Standardanzeige erscheint nach dem Drücken der Taste *Auswahl* das Hauptmenü, erkenntlich an zwei Pfeilen rechts und links. Das Hauptmenü gestattet Ihnen die Auswahl einer zu programmierenden Funktion.

Das Hauptmenü verfügt über die folgenden Zeilen:

```
Hauptmenü beenden
Mini/Max
Fenster 1
Heizung 1
Pumpe 1
Schattierung 1
Fenster 2
Heizung 2
Pumpe 2
Schattierung 2
Frühbeet
Pumpe Frühbeet
Multifunktion 1
```

```
Multifunktion 2
Alarm
Uhr/Datum
Systemwerte
```
Mit den Tasten *auf* und *ab* bewegen Sie die Pfeile auf die gewünschte Zeile und drücken dann die Taste Auswahl. In dem sich nun öffnenden Submenü können Sie die gewünschten Einstellungen vornehmen.

Das Hauptmenü verlassen Sie, indem sie mit der Taste *auf* auf die oberste Zeile fahren und die Taste *Auswahl* drücken.

## <span id="page-4-0"></span>**Die Fensterprogrammierung**

Wählen Sie im Hauptmenü das Submenü *Fenster 1* oder *Fenster 2* aus und drücken Sie die Taste *Auswahl*. Es erscheint das folgende Submenü:

```
Menü verlassen
[x] manuell aus auf/zu
[ ] Automatik
Verzögerung 60s (0s bis 990s)
Aktivzeit 5s (1s bis 99s)
Pause 120s (0s bis 990s)
zu ab Wind 40km/h (0 bis 99km/h)
Windwartezeit 300s (0s bis 990s)
[x] zu bei Regen
Zeitzone 1 (1 bis 10)
[x] Zone aktiv
Feuchtegrenze 80% (1% bis 99%)
Temp auf 26^{\circ}C (-30^{\circ}C bis 69^{\circ}C)
Temp zu 22^{\circ}C (-30^{\circ}C bis 69^{\circ}C)
von 8:00 Uhr
bis 19:15 Uhr
```
*Die blauen Werte sind änderbar.*

Die Funktionen der einzelnen Zeilen:

**Manuell.** Bewegen sie den Pfeil auf diese Zeile und drücken Sie die Taste *Auswahl*. Dadurch erhält die Zeile ein Kreuz. Drücken Sie erneut die Taste *Auswahl* und das Wort *aus* blinkt. Nun können Sie mit den Tasten *auf* oder *ab* per Hand das Fenster steuern.

**Automatik**. Bewegen sie den Pfeil auf diese Zeile und drücken Sie die Taste *Auswahl*. Dadurch erhält die Zeile ein Kreuz und der Automatikmodus ist gewählt. Alle nachfolgenden Einstellungen des Menüs sind nur im Automatikmodus gültig. Im manuellen Modus sind die Einstellungen belanglos.

**Verzögerung**. Die Verzögerung dient zur Beruhigung des Schaltverhaltens und soll ein Einschaltflattern an den Temperaturgrenzen verhindern.

**Aktivzeit**. Zeit, in der der Motor aktiv ist, d.h. in der er öffnet oder schließt. Vermeiden Sie den Eintrag von 0 Sekunden, da sonst keine Fensterbewegung erfolgt! Die Motoraktivzeit hängt von der Fenstergröße, der Motorleistung, der Raumgröße etc. ab. Stellen Sie sie nach Ihren Gegebenheiten vor Ort ein.

**Pause**. Ruhezeit des Motors zwischen zwei Aktivzeiten. Diese Zeit dient zum Temperaturausgleich. Ist die Pause gleich 0 Sekunden, erfolgt eine permanente Aktivierung des Fenstermotors.

**zu ab Wind**. Wird die eingestellte Windgeschwindigkeit überschritten, schließt das Fenster unabhängig von der Temperatur. Wenn Sie keine Windsteuerung wünschen, stellen Sie die Windgrenze auf 0 km/h, das Display zeigt dann zwei Striche (—) an.

**Windwartezeit**. Nach der Überschreitung der Windgrenze bleibt das Fenster für die eingestellte Windwartezeit geschlossen. Erst nach Ablauf dieser Zeit wird die Automatik wieder aktiv und öffnet das Fenster, falls nicht die Windgrenze erneut überschritten wurde.

**zu bei Regen.** Soll das Fenster bei Regen schließen, versehen Sie diese Zeile mit einem Kreuz. Das Fenster bleibt dann so lange geschossen, wie der Sensor Regen meldet.

Die vorstehend gemachten Einstellungen sind globale Fenstervariablen und sind für alle folgenden Zeitzonen gültig.

### **Zeitzone**

Die Gewächshaussteuerung versorgt die Fensterregelung mit zehn Zeitzonen (1 bis 10). Die nachfolgenden fünf Zeilen des Menüs beziehen sich auf die jeweils gewählte Zeitzone.

**Zone aktiv**. Die Einstellungen der nachfolgenden Zeilen werden durch die Automatik nur berücksichtigt, wenn diese Zeile angekreuzt ist. Sie haben damit die Möglichkeit, für unterschiedliche Tages/Jahreszeiten Einstellungen vorzunehmen und sie bei Bedarf zu aktivieren. Überschneiden sich die Angaben in zwei Zeitzonen, so wird jeweils die Zeitzone mit der niedrigsten Nummer berücksichtigt.

**Feuchtegrenze**. Sie können mit dieser Option die Luftfeuchte des Raumes erniedrigen. Wird diese Grenze überschritten, so öffnet das Fenster unabhängig von der eingestellten Temperatur. Wenn Sie diese Option nicht wünschen, so stellen Sie den Wert 0% ein. Damit ist die Feuchteregelung abgeschaltet, das Display zeigt die Deaktivierung mit zwei strichen an.

**Temp auf**. Wird diese Temperatur überschritten, öffnet das Fenster in Intervallschritten. Die Feuchtegrenze muss deaktiviert sein.

**Temp zu**. Wird diese Temperatur unterschritten, schließt das Fenster. Liegt die Temperatur zwischen diesen Grenzen, erfolgt keine Fensterbewegung, d.h. das Fenster verharrt in seiner Position. Ist diese Temperatur größer als die Öffnungstemperatur, vertauscht die Software einfach beide Grenzen. Die Feuchtegrenze muss deaktiviert sein.

**von .. bis ..** Zeitraum für die Gültigkeit der Öffnungs- und Schließtemperatur. Machen Sie bitte für alle 24 Stunden des Tages eine Temperaturangabe. Für nicht programmierte Zeiten nimmt die Gewächshaussteuerung keine Regelung vor, d.h. das Fenster verbleibt in der aktuellen Stellung.

- **Beispiel**: Sie wollen mit einer Einstellung den ganzen Tag regeln. Dann wählen Sie als Startzeit 0:00h und als Endzeit 24:00h. Die Regelung erfolgt nun von 0 Uhr bis 24 Uhr.
- **Beispiel**: Sie wollen eine Regelung über Nacht von 21:00h bis 6:00h morgens. Dann müssen Sie dafür zwei Zeitzonen aktivieren: die erste von 21:00h bis 24:00h, die zweite von 0:00h bis 6:00h.

Alle Einstellungen und auch die manuelle Regelung können Sie bequem mit der PC-Software vornehmen.

Alle vorgenommenen Einstellungen bleiben über einen Stromausfall hinaus erhalten.

#### **Zuordnungen**

```
Fenster 1 wird mit Temperatur 1, 
Fenster 2 mit Temperatur 2 gesteuert.
```
### <span id="page-7-0"></span>**Die Schattierungsprogrammierung**

Wählen Sie im Hauptmenü *Schattierung 1* bzw. *Schattierung 2* und drücken Sie die Taste *Auswahl*. Das Submenü Schattierung erscheint:

```
Menü verlassen
[x] Manuell stop (ausf/einf)
[ ] Automatik
Verzögerung 120s (0s bis 990s)
einf ab Wind 38km/h (0km/h bis 99km/h)
Windwartezeit 180s (0s bis 990s)
[x] einf. bei Regen
Zeitzone 1 (1 bis 10)
[x] Zone aktiv
Licht über 80\% (0% bis 99%)
Temp über 10^{\circ}C (-30°C bis 69°C)
Licht unter -\frac{6}{6} (0% bis 99%)
Temp unter -<sup>°</sup>C (-30°C bis 69°C)
von 8:00 Uhr (0:00 Uhr bis
bis 19:15 Uhr 24:00 Uhr)
```
*Die blauen Werte sind änderbar.*

Die **Schattierung**sfunktion wird mit den Zeilen *Licht über* und *Temperatur über*, die **Energieschirm**funktion mit den Zeilen *Licht unter* und *Temperatur unter* gewählt. Bei Sturm kann die Schattierung bzw. der Energieschirm im Automatikmodus sofort einfahren.

**Manuell.** Bewegen sie den Pfeil auf diese Zeile und drücken Sie die Taste *Auswahl*. Dadurch erhält die Zeile ein Kreuz und das Wort *stop* blinkt. Nun können Sie mit den Tasten *auf* oder *ab* per Hand die Schattierung steuern.

**Automatik**. Bewegen sie den Pfeil auf diese Zeile und drücken Sie die Taste *Auswahl*. Dadurch erhält die Zeile ein Kreuz und der Automatikmodus ist gewählt. Alle nachfolgenden Einstellungen des Menüs sind nur im Automatikmodus gültig. Im manuellen Modus sind die Einstellungen belanglos.

**Verzögerung**. Diese Zeit dient vor allem der Beruhigung der Schattierungsbewegung bei kurzfristigen Helligkeitsänderungen durch Wolken oder Streulicht. Die Zeitverzögerung wird auf beide Seiten wirksam: z.B. bei kurzfristigem Aufreißen von Wolken bei bewölktem Himmel oder bei kurzfristiger Abdunklung der Sonne bei vorüberziehenden Wolken. Den Inhalt des Lichtwartezeitzählers können Sie im Standard-Anzeigefenster 3 zweite Zeile verfolgen. Erst beim Erreichen der Null wird die Automatik wieder aktiv.

**Einfahren ab Wind**. Wird die eingestellte Windgeschwindigkeit überschritten, fährt die Schattierung unabhängig von den Einstellungen im Automatikmodus ein.

Wenn Sie keine Windsteuerung wünschen, stellen Sie die Zahl auf 0 km/h. Das Display zeigt als Zeichen der Deaktivierung zwei Striche an. In diesem Fall wird die Schattierung im Automatikmodus bei Sturm nicht geschlossen und die Zeile *Windwartezeit* ist belanglos.

**Windwartezeit**. Nach der Überschreitung der Windgrenze bleibt die Schattierung für die eingestellte Wartezeit eingefahren. Erst nach Ablauf dieser Zeit wird die Automatik wieder aktiv und fährt die Schattierung aus, falls nicht die Windgrenze erneut überschritten wurde.

**Einfahren bei Regen.** Soll die Schattierung bei Regen einfahren, versehen Sie diese Zeile mit einem Kreuz. Die Schattierung bleibt dann so lange eingefahren, wie der Sensor Regen meldet.

Die vorstehend gemachten Einstellungen sind globale Fenstervariablen und sind für alle folgenden Zeitzonen gültig.

## **Zeitzone**

Die Gewächshaussteuerung versorgt die Schattierungsregelung mit je zehn Zeitzonen (1 bis 10). Die nachfolgenden fünf Zeilen des Menüs beziehen sich auf die jeweils gewählte Zeitzone.

### **Schattierungssteuerung**

**Licht über**. Überschreitet die Helligkeit die hier eingestellte Grenze, wird die Schattierung nach Ablauf der Lichtverzögerungszeit ausgefahren. Bei Unterschreitung der Lichtgrenze und nach Ablauf der Verzögerungszeit wird die Schattierung eingefahren.

Wenn Sie keine Lichtsteuerung der Schattierung wünschen, stellen Sie die Zahl auf 0%. Das Display zeigt als Zeichen der Deaktivierung zwei Striche an. In diesem Fall wird die Schattierung nicht durch das Licht geregelt.

**Temperatur über**. Überschreitet die Temperatur die hier eingestellte Grenze, wird die Schattierung nach Ablauf der Verzögerungszeit ausgefahren. Bei Unterschreitung der Temperaturgrenze und nach Ablauf der Verzögerungszeit wird die Schattierung eingefahren.

Wenn Sie keine Temperatursteuerung der Schattierung wünschen, stellen Sie die Zahl auf –30°C. Das Display zeigt als Zeichen der Deaktivierung zwei Striche an. In diesem Fall wird die Schattierung nicht durch die Temperatur geregelt.

### *Anmerkung*

Sind beide Werte aktiviert, werden sie durch eine UND-Logik verknüpft. Das bedeutet, dass die Schattierung nur dann ausfährt, wenn beide Bedingungen gleichzeitig erfüllt sind, d.h. wenn es zu hell **und** zu warm ist. Das macht im Winter Sinn, wenn die Sonnenstrahlen zur Erwärmung des Innenraums genutzt werden sollen.

## **Energieschirmsteuerung**

**Licht unter**. Unterschreitet die Helligkeit die hier eingestellte Grenze, wird der Energieschirm nach Ablauf der Verzögerungszeit ausgefahren. Bei Überschreitung der Lichtgrenze und nach Ablauf der Verzögerungszeit wird der Energieschirm eingefahren.

Wenn Sie keine Lichtsteuerung des Energieschirms wünschen, stellen Sie die Zahl auf 0%. Das Display zeigt als Zeichen der Deaktivierung zwei Striche an. In diesem Fall wird der Energieschirm nicht durch das Licht geregelt.

**Temperatur unter**. Unterschreitet die Temperatur die hier eingestellte Grenze, wird der Energieschirm nach Ablauf der Verzögerungszeit ausgefahren. Bei Überschreitung der Temperaturgrenze und nach Ablauf der Verzögerungszeit wird der Energieschirm eingefahren.

Wenn Sie keine Temperatursteuerung des Energieschirms wünschen, stellen Sie die Zahl auf –30°C. Das Display zeigt als Zeichen der Deaktivierung zwei Striche an. In diesem Fall wird der Energieschirm nicht durch die Temperatur geregelt.

#### *Anmerkung*

Sind beide Werte aktiviert, werden sie durch eine UND-Logik verknüpft. Das bedeutet, dass der Energieschirm nur dann ausfährt, wenn beide Bedingungen gleichzeitig erfüllt sind, d.h. wenn es dunkel **und** kalt ist. Das macht im Winter Sinn, um den Temperaturverlust in der kalten Jahreszeit zu reduzieren.

Damit die Steuerung die **Schattierung** als **Energieschirm** verwendet, müssen die Zeilen *Licht über* und *Temp über* deaktiviert sein. Ist mindestens eine dieser Zeilen aktiviert, nimmt die Steuerung keine Energieschirmregelung vor, d.h. die beiden Zeilen *Licht unter* und *Temp unter* werden ignoriert.

**von .. bis ..** Zeitraum für die Gültigkeit der vorstehenden Bedingungen. Machen Sie bitte für alle 24 Stunden des Tages eine Angabe. Für nicht programmierte Zeiten fährt die Gewächshaussteuerung die Schattierung ein.

#### **Beispiele**

- 1. Sie möchten nur bei zu hellem Licht schattieren. Dann wählen Sie in der Zeile *Licht über* den Wert 85%. Die anderen Zeilen lassen Sie deaktiviert.
- 2. Sie möchten bei zu hellem Licht **und** bei zu hoher Temperatur schattieren. Dann wählen Sie in der Zeile *Licht über* den Wert 85% und in der Zeile *Temperatur über* den Wert 22°C. Die anderen Zeilen lassen Sie deaktiviert.
- 3. Sie wollen die Schattierung als Energieschirm benutzten. Dann wählen

Sie in der Zeile *Temperatur unter* den Wert 10°C. Die anderen Zeilen lassen Sie deaktiviert.

4. Sie wollen die Schattierung nur nachts als Energieschirm benutzten. Dann wählen Sie in der Zeile *Licht unter* den Wert 5%. Die anderen Zeilen lassen Sie deaktiviert.

### **Anmerkung**

Schattierung 1 wird mit Temperatur 1 und Schattierung 2 mit Temperatur 2 gesteuert.

## <span id="page-11-0"></span>**Die Heizungsprogrammierung**

Wählen Sie im Hauptmenü das Submenü *Heizung 1/2* oder *Frühbeet* aus und drücken Sie die Taste *Auswahl*. Es erscheint das Submenü *Heizung*. Mit dem Heizungsmenü wird die Mischerbewegung und die Notheizung gesteuert.

```
Menü verlassen
[x] manuell aus/auf/zu
[ ] Automatik
Verzögerung 10s (0s bis 990s)
Mischerphase 5s (0s bis 99s)
Mischerpause 120s (1s bis 990s)
Zeitzone 1 (1 bis 10)
[x] Zone aktiv
Solltemperatur 16°C (-30°C bis 69°C)
Notheizen ab 5°C (-30°C bis 69°C)
von 8:00 Uhr
bis 16:15 Uhr
```
*Die blauen Werte sind änderbar.*

Im **Automatikmodus** bestimmen mehrere Faktoren die Mischerbewegung:

- 1. Die Solltemperatur
- 2. Die Raumtemperatur
- 3. Die Temperaturtendenz
- 4. Mischerphase und Mischerpause

Ist die Solltemperatur unterschritten, fährt der Mischer im Allgemeinen auf. Das tut er aber nur bei einer Temperaturtendenz von null oder kleiner null. Ist nämlich die Temperaturtendenz positiv, d.h. steigt die Temperatur eh an, prüft die Elektronik, wie weit die Raumtemperatur von der Solltemperatur entfernt ist und wie schnell die Temperatur ansteigt. Dadurch kann es passieren, dass der Mischer nicht weiter öffnet oder gar bereits schließt, weil die Temperatur auch ohne sein Zutun ansteigt. Dasselbe Verhalten zeigt sich auch in umgekehrter Richtung.

#### Die **Arbeitsweise** der Elektronik

Die Elektronik addiert zur Raumtemperatur die Temperaturtendenz. Letztere kann positiv oder negativ sein. Danach bestimmt sie die Differenz zur Solltemperatur und merkt sich ein positives oder ein negatives Ergebnis bzw. die Differenz null. Diese Differenz wird nun durch zwei geteilt und mit der Dauer der Mischerphase multipliziert. Das so errechnete Produkt bildet nun die Öffnungs- bzw. Schließzeit für den Mischer. War die Differenz zur Solltemperatur positiv, fährt der Mischer auf; war die Differenz zur Solltemperatur negativ, fährt der Mischer zu; bei einer Differenz von null, bleibt der Mischer stehen. Sie sollten also für die Mischerphase keinen allzu großen Wert verwenden, da ihn die Elektronik bei Bedarf vervielfacht.

Die Temperaturtendenz wird alle fünf Minuten bestimmt, indem die Elektronik die Differenz der aktuellen Temperatur mit der Temperatur vor fünf Minuten bildet. Diesen Wert können Sie im Fenster 2 (Seite 5) in der dritten und vierten Zeile ablesen. Der Wert 02 heißt z.B., dass die Temperatur in den letzten fünf Minuten um 2 Grad angestiegen ist. Der Wert FF (FE, FD, ..) heißt, dass die Temperatur in den letzten fünf Minuten um 1 (2, 3, ..) Grad gefallen ist.

Die weiteren Zeilen des Heizungsmenüs:

**Manuell.** Bewegen sie den Pfeil auf diese Zeile und drücken Sie die Taste *Auswahl*. Dadurch erhält die Zeile ein Kreuz und das Wort aus blinkt. Nun können Sie mit den Tasten *auf* oder *ab* per Hand die Heizung an- oder ausschalten.

**Automatik**. Bewegen sie den Pfeil auf diese Zeile und drücken Sie die Taste *Auswahl*. Dadurch erhält die Zeile ein Kreuz und der Automatikmodus ist gewählt. Alle nachfolgenden Einstellungen des Menüs sind nur im Automatikmodus gültig. Im manuellen Modus sind die Einstellungen belanglos.

**Verzögerung**. Die Verzögerung dient zur Beruhigung des Schaltverhaltens und soll ein Einschaltflattern an den Temperaturgrenzen verhindern.

**Mischerphase**. Zeit, in der der Motor aktiv ist, d.h. in der er öffnet oder schließt. Vermeiden Sie den Eintrag von 0 Sekunden, da sonst keine Mischerbewegung erfolgt! Die Motoraktivzeit hängt von der Motorgeschwindigkeit, der Raumgröße etc. ab. Stellen Sie sie nach Ihren Gegebenheiten vor Ort ein.

**Mischerpause**. Ruhezeit des Motors zwischen zwei Aktivzeiten. Diese Zeit dient zum Temperaturausgleich. Ist die Pause gleich 0 Sekunden, erfolgt eine permanente Aktivierung des Mischermotors.

### **Zeitzone**

Die Gewächshaussteuerung versorgt die Heizungsregelung mit je zehn Zeitzonen (1 bis 10). Die nachfolgenden fünf Zeilen des Menüs beziehen sich auf die jeweils gewählte Zeitzone.

**Zone aktiv**. Die Einstellungen der nachfolgenden Zeilen werden durch die Automatik nur berücksichtigt, wenn diese Zeile angekreuzt ist. Sie haben damit die Möglichkeit, für unterschiedliche Jahreszeiten Einstellungen vorzunehmen und sie bei Bedarf zu aktivieren. Überschneiden sich die Angaben in zwei Zeitzonen, so wird jeweils die Zeitzone mit der niedrigsten Nummer berücksichtigt.

**Solltemperatur**. Fällt die Temperatur unter diesen Wert, öffnet der Mischer, um die Temperatur ansteigen zu lassen. Fällt die Temperatur unter diesen Wert, schließt der Mischer, um die Temperatur fallen zu lassen. Beachten Sie die vorstehenden Bemerkungen zur Arbeitsweise der Elektronik.

#### **Anmerkung**

Beim Öffnen des Mischers kann die Umwälzpumpe zugeschaltet werden. Wählen Sie für diese Option im Pumpenmenü den Automatikmodus. Die

Pumpe wird dann beim Öffnen des Mischers eingeschaltet und beim Schließen desselben abgeschaltet.

**Notheizen ab**. Fällt die Temperatur unter diesen Wert, wird die Notheizung aktiviert. Gleichzeitig wird der Mischer geöffnet ohne Beachtung der Zeiten von Mischerphase und Mischerpause. Beachten Sie: Die Notheizausgänge bestehen aus optogekoppelten TRIAC. Sie liefern nur einen Strom bis zu 0,6 A @ 230V AC.

**von .. bis ..** Zeitraum für die Gültigkeit der Zeitzone. Machen Sie bitte für alle 24 Stunden des Tages eine Angabe. Für nicht programmierte Zeiten nimmt die Gewächshaussteuerung keine Regelung vor, d.h. die Heizung bleibt aus.

Diese Einstellungen können auch über die PC-Software vorgenommen werden.

## <span id="page-14-0"></span>**Die Pumpenprogrammierung**

Wählen Sie im Hauptmenü das Submenü *Pumpe 1/2* oder *Pumpe Frühbeet* aus und drücken Sie die Taste *Auswahl*. Es erscheint das Submenü *Pumpe*:

```
Menü verlassen
[x] manuell aus/auf/zu
[ ] Automatik
[ ] Halbautomatik
Zeitzone 1 (1 bis 10)
[x] Zone aktiv
einschalten 16°C (-30°C bis 69°C)
ausschalten 8°C (-30°C bis 69°C)
von 8:00 Uhr
bis 16:15 Uhr
```
**Manuell.** Bewegen sie den Pfeil auf diese Zeile und drücken Sie die Taste *Auswahl*. Dadurch erhält die Zeile ein Kreuz und das Wort *aus* blinkt. Nun können Sie mit den Tasten *auf* oder *ab* per Hand die Pumpe steuern.

**Automatik**. Bewegen sie den Pfeil auf diese Zeile und drücken Sie die Taste *Auswahl*. Dadurch erhält die Zeile ein Kreuz und der Automatikmodus ist gewählt. Im Automatikmodus schaltet sich die Pumpe ein, wenn der Mischer öffnet, und aus, wenn der Mischer schließt. (vgl. Heizungsprogrammierung)

**Halbautomatik**. Bewegen sie den Pfeil auf diese Zeile und drücken Sie die Taste *Auswahl*. Dadurch erhält die Zeile ein Kreuz und der Halbautomatikmodus ist gewählt. Im Halbautomatikmodus gelten die Einstellungen der nachfolgenden Zeilen.

### **Zeitzone**

Die Gewächshaussteuerung versorgt die Pumpensteuerung mit je zehn Zeitzonen (1 bis 10). Die nachfolgenden Zeilen des Menüs beziehen sich auf die jeweils gewählte Zeitzone.

**Zone aktiv**. Die Einstellungen der nachfolgenden Zeilen werden durch die Halbautomatik nur berücksichtigt, wenn diese Zeile angekreuzt ist. Sie haben damit die Möglichkeit, für unterschiedliche Jahreszeiten Einstellungen vorzunehmen und sie bei Bedarf zu aktivieren. Überschneiden sich die Angaben in zwei Zeitzonen, so wird jeweils die Zeitzone mit der niedrigsten Nummer berücksichtigt.

**einschalten**. Fällt die Temperatur unter diesen Wert, wird die Pumpe im halbautomatischen Modus eingeschaltet. Übersteigt die Temperatur den Wert, bleibt die Pumpe an.

**ausschalten**. Steigt die Temperatur über diesen Wert, wird die Pumpe im halbautomatischen Modus ausgeschaltet. Fällt die Temperatur unter diesen Wert, bleibt die Pumpe aus.

**von .. bis ..** Zeitraum für die Gültigkeit der vorstehenden Bedingungen. Machen Sie bitte für alle 24 Stunden des Tages eine Angabe. Für nicht programmierte Zeiten führt die Steuerung keine Pumpenregelung im halbautomatischen Modus aus.

## <span id="page-15-0"></span>**Die Multifunktionsprogrammierung 1/2**

Die Multifunktionsausgänge gestatten Ihnen eine Vielzahl an Kombinationsmöglichkeiten, manche sind unsinnig, manche sehr nützlich. Sie können damit 2 21 = 2097152 verschiedene Kombinationen vornehmen. Im Wesentlichen

können Sie damit jeden Multifunktionsausgang als

- Schaltuhr
- Heizung
- Kühlung
- Luftbefeuchter
- Luftentfeuchter
- Beleuchtung
- Schattierung
- **Bewässerung**
- Entwässerung, etc.

verwenden. Die Funktionen lassen sich logisch verschieden kombinieren, mit bestimmten Bedingungen verknüpfen und zu gewissen Zeiten schalten.

Das Multifunktionsmenü zeigt die komplette Vielfalt:

```
Menü verlassen
[x] Manuell aus/an
[ ] Automatik
Verzögerung 20s
Intervall 5s (0s bis 99s)
Pause 20s (0s bis 990s)
Zeitzone 1 (1 bis 10)
[x] Zone aktiv
Temp 1 über -°C (-30°C bis 69°C)
Temp 1 unter 24°C
Temp 2 über —–°C
Temp 2 unter -°C
Temp 3 über —–°C
Temp 3 unter —–°C
Feuchte 1 über - % (0% bis 99%)
Feuchte 1 unter —–%
Feuchte 2 über —–%
Feuchte 2 unter —–%
Feuchte 3 über —–%
Feuchte 3 unter —–%
```
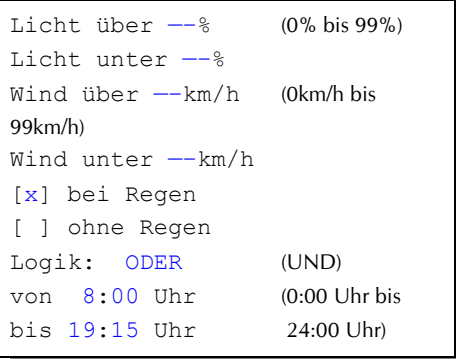

*Die blauen Werte sind änderbar.*

**Manuell.** Bewegen sie den Pfeil auf diese Zeile und drücken Sie die Taste *Auswahl*. Dadurch erhält die Zeile ein Kreuz und das Wort *aus* blinkt. Nun können Sie mit den Tasten *auf* oder *ab* per Hand den Ausgang ein– oder ausschalten.

**Automatik**. Bewegen sie den Pfeil auf diese Zeile und drücken Sie die Taste *Auswahl*. Dadurch erhält die Zeile ein Kreuz und der Automatikmodus ist gewählt. Alle nachfolgenden Einstellungen des Menüs sind nur im Automatikmodus gültig. Im manuellen Modus sind die Einstellungen belanglos.

**Verzögerung**. Die Verzögerung dient der Beruhigung des Schaltverhaltens um den Einschaltbereich.

**Intervall** / **Pause**. Der Multifunktionsausgang kann im Intervallbetrieb oder im Permanentbetrieb benutzt werden. Der Intervallbetrieb ist gewählt, wenn Intervall und Pause von 0 verschiedene Werte aufweisen, sonst ist der Permanentbetrieb gewählt.

Die Steuerung prüft zunächst die Pause. Ist hier der Wert 0 s gewählt, ist unabhängig vom Wert des Intervall der Ausgang im Permanentbetrieb, auch wenn Intervall auf 0 s steht.

Ist die Pausezeit größer als 0 s, wird die Intervallzeit geprüft. Steht hier der Wert 0 s, bleibt der Ausgang immer aus. Vermeiden Sie also diese Kombination. Sind beide Zeiten größer 0 s, ist der **Impulsbetrieb** aktiviert, d.h. der Ausgang ist für die Aktivzeit an, für die Pausezeit aus.

Auch im **Schaltuhrbetrieb** ist der Impulsbetrieb möglich.

## **Zeitzone**

Die Gewächshaussteuerung versorgt den Multifunktionsausgang mit je zehn Zeitzonen. Die nachfolgenden Zeilen des Menüs beziehen sich auf die jeweils gewählte Zeitzone.

**Zeitzone aktiv**. Die Einstellungen der nachfolgenden Zeilen werden durch die Automatik nur berücksichtigt, wenn diese Zeile angekreuzt ist. Sie haben damit die Möglichkeit, für unterschiedliche Jahreszeiten unterschiedliche Einstellungen vorzunehmen und sie bei Bedarf zu aktivieren. Überschneiden sich die Zeitangaben in zwei Zeitzonen, so wird jeweils die Zeitzone mit der niedrigsten Nummer berücksichtigt.

**Messgrößen**. Stellen Sie die folgenden 19 Zeilen entsprechend Ihren Wünschen ein. Möchten Sie eine Funktion nicht verwenden, stellen Sie deren Wert auf 00 (bei den Temperaturen auf –30°C), es erscheinen in der Anzeige zwei Striche — als Zeichen der Deaktivierung. Ist alles deaktiviert und auch bei den Regenzeilen kein Kreuz, dient der Ausgang als reine **Schaltuhr**. In diesem Fall wird die Verzögerungszeit nicht berücksichtigt und der Ausgang ist ohne Bedingung in der angegebenen Zeit aktiv. Der Impulsbetrieb ist auch im Schaltuhrmodus möglich.

**Bei Regen**. Ist diese Zeile als einzige mit einem Kreuz aktiviert, wird der zugehörige Multifunktionsausgang nur bei Regen eingeschaltet.

**Ohne Regen**. Ist diese Zeile als einzige mit einem Kreuz aktiviert, wird der zugehörige Multifunktionsausgang eingeschaltet, wenn es nicht regnet. Beide Regenzeilen lassen sich nicht gleichzeitig ankreuzen.

**Logik**. Ist in dem Menü höchstens eine Zeile aktiviert, hat die Einstellung hier keine Bedeutung. Bei mehr als einer Aktivierung entscheidet sie über die Art der Verknüpfung: Logisch UND oder logisch ODER.

Bei logisch UND wird der Ausgang nur dann aktiv, wenn Bedingung 1 **und** Bedingung 2 **und** Bedingung ... etc. erfüllt sind. Bei logisch ODER muss nur eine aktivierte Bedingung erfüllt sein. Ein Mischen der beiden Logik-Formen ist nicht möglich. Trotzdem stehen Ihnen ungeahnt viele Kombinationen zur Verfügung. Sie können für jede Zeitzone andere Bedingungen und eine andere Logik-Form festlegen.

### **Beispiel**:

Sie möchten einen Luftbefeuchter einschalten, wenn die Luft zu trocken wird, die Sonne wenig scheint und es draußen nicht regnet. Dann stellen Sie ein:

```
Feuchte 1 unter 45%
Licht unter 50%
[x] ohne Regen
Logik: UND
```
## <span id="page-19-0"></span>**Mini/Max-Werte**

Die Gewächshaussteuerung zeichnet für die Messwerte Temperatur 1, 2 und 3, Licht, Feuchte 1, 2 und 3 und Windgeschwindigkeit den jeweils höchsten und niedrigsten Stand mit Uhrzeit und Datum auf. Sie haben also nicht nur Information über die Extremwerte, sondern auch über die Zeit des Ereignisses.

Wählen Sie im Hauptmenü das Submenü *Mini/Max-Werte* aus und drücken Sie die Taste *Auswahl*. Es erscheint das folgende Submenü, das aus acht Fenstern besteht:

```
Temperatur 1
Maximum 22,5°C
am 23.06. um 12:04h
löschen
Feuchte 1
Maximum 84%
am 21.06. um 12:04h
löschen
Temperatur 2
Maximum 24,1°C
am 22.06. um 5:25h
löschen
```

```
Feuchte 2
Minimum 45%
am 19.06. um 14:14h
löschen
```

```
Temperatur 3
Maximum 24,1°C
am 22.06. um 5:25h
löschen
```

```
Feuchte 3
Minimum 45%
am 19.06. um 14:14h
löschen
```

```
Licht
Maximum 73%
am 22.06. um 12:04h
löschen
```

```
Wind
Maximum 12km/h
am 21.06. um 17:15h
löschen
```
- Sie schalten zwischen den acht Fenstern um, indem Sie die Markierung auf die erste Zeile setzen und dann die Taste *Auswahl* drücken.
- Sie schalten zwischen der Minimum- und Maximumanzeige um, indem Sie die Markierung auf die zweite Zeile setzen und die Taste *Auswahl* drücken.
- Sie löschen einen Minimum– und Maximumwert, indem Sie die Markierung auf die vierte Zeile setzen dann die Taste *Auswahl* drücken.

• Sie verlassen das Mini/Max-Menü, indem Sie die Markierung auf die erste Zeile setzen dann die Taste *auf* drücken.

Der Minimumangabe bei Licht informiert Sie über den Eintritt der Dunkelheit, der Minimumwert bei Wind wird nicht aufgezeichnet.

## <span id="page-21-1"></span>**Uhrzeit und Datum setzen**

Die Uhrzeit ist die Basis für die Gewächshaussteuerung.

Wählen Sie im Hauptmenü das Submenü *Uhrzeit/Datum setzen* aus und drücken Sie die Taste *Auswahl*. Es erscheint das folgende Submenü:

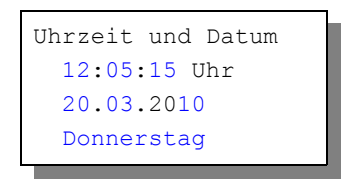

*Die blauen Werte sind änderbar.*

Nach Aktivierung des Menüs blinkt die Stundenanzeige. Sie lässt sich mit den Tasten *auf* und *ab* auf den gewünschten Wert einstellen. Drücken Sie die Taste *Auswahl* und die Minutenanzeige blinkt. Stellen Sie sie in gleicher Weise ein.

Mit weiteren Tastenbetätigungen auf *Auswahl* gelangen Sie zu den anderen Positionen. Das Menü wird automatisch nach der Wochentagsangabe verlassen.

Die interne Uhr hat eine Nachlaufzeit von sechs Monaten.

## <span id="page-21-0"></span>**Systemwerte ändern**

Wählen Sie im Hauptmenü das Submenü *Systemwerte ändern* aus und drücken Sie die Taste *Auswahl*. Es erscheint das folgende Submenü:

```
Systemmenü verlassen
Adresse: 00h
Wert: 00h
Wert übernehmen
```
Ändern Sie bitte in der Regel in diesem Menü nichts ! Eine vergleichbare Funktion gibt es in der PC-Software nicht.

Hier haben Sie Zugriff auf alle internen Variablen, die zur Funktion der Steuerung benötigt werden. Fehleingaben können sehr leicht zum Totalausfall führen. Der Sinn des Menüs ist es, nach Rücksprache mit dem Hersteller gezielt Feinjustierungen während der Laufzeit vorzunehmen.

Bedeutung ausgewählter Adressen:

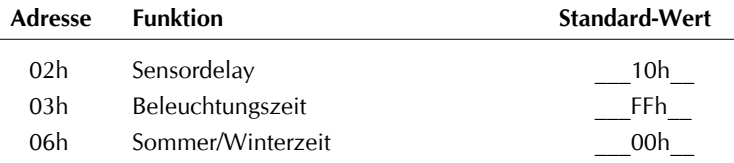

#### **Anpassung der Leitungslänge zur Temperatur/Feuchtemessung:**

Die Temperatur– und Feuchtedaten werden seriell übertragen. Bei langen Leitungen oder in elektrisch rauer Umgebung kann es auf Grund induktiver Effekte zu Signalverzögerungen kommen. Wenn also die Temperatur– und Feuchtewerte nicht mehr angezeigt werden, erhöhen Sie vorsichtig in Einerschritten den Wert an der **Adresse 02h**. Vermeiden sie den Wert 00h.

### **Displaybeleuchtung**

Mit den Werten der **Adresse 03h** können Sie die **Displaybeleuchtung**szeit einstellen, wobei für die Werte die folgende Zuordnung gilt:

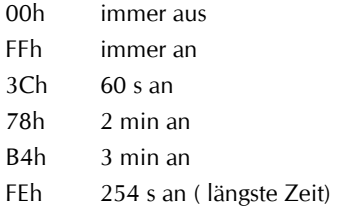

## <span id="page-23-1"></span>**Alarmeinstellung**

Die Steuerung verfügt über zwei Alarmausgänge, die mit einem Wählgerät oder einem anderen akustischen oder optischen Alarmmelder verbunden werden können. Das Wählgerät kann Sie über das Telefon oder Handy bei zu hoher oder zu niedriger Temperatur 1 in Abwesenheit informieren und so Ihre Pflanzen vor Schaden bewahren. Es kann ferner einen Stromausfall melden. Das Wählgerät bzw. Alarm-System ist optional erhältlich.

Wählen Sie im Hauptmenü das Submenü *Alarm* aus und drücken Sie die Taste *Auswahl*. Es erscheint das folgende Submenü:

| Alarmmenü verlassen |  |                              |  |
|---------------------|--|------------------------------|--|
|                     |  | Alarmdauer 5s                |  |
|                     |  | Temp 1 über 45°C             |  |
|                     |  | Temp 1 unter 5°C             |  |
|                     |  | —– ° ∩<br>Temp 2 über        |  |
|                     |  | $--$ °C<br>Temp 2 unter      |  |
|                     |  | $^{\circ}$ C.<br>Temp 3 über |  |
|                     |  | °∩<br>Temp 3 unter           |  |

*Die blauen Werte sind änderbar.*

Möchten Sie generell keine Alarmauslösung, dann stellen Sie die Alarmdauer auf 0 s. Wollen Sie nur einzelne Zeilen deaktivieren, so stellen Sie die Temperaturen auf –30°C ein. Für den Anschluss an das Wählgerät beachten Sie dessen Bedienungsanleitung. Ein aktiver Alarm wird in der Anzeige durch das Wort **Alarm** in der Anzeige dargestellt.

Der Alarmausgang wird durch ein potenzialfreies Schaltrelais gebildet. Er wird bei Alarmeintritt sofort für die Zeit der Alarmdauer aktiviert. Die Aktivierung wird zu jeder vollen und halben Stunde wiederholt, bis wie die Alarmbedingung wegfällt.

## <span id="page-23-0"></span>**Die Sensoren**

#### **Der Temperatursensor**

Die Montage der Temperatursensoren soll an einer gut belüfteten Stelle erfol-

gen, die nicht dem direkten Sonnenlicht ausgesetzt ist.

Der Temperatursensor verfügt über vier Anschlüsse F, E, C und D (von links nach rechts). Verbinden Sie diese Anschlüsse über eine Steuerungsleitung mit den gleichnamigen Anschlüssen in der Steuerung. Die Leistungsaufnahme des Temperatursensors beträgt nur 0,05 W, die Maximalspannung im Temperatursensor beträgt +5V.

Wird der Temperatursensor nicht erkannt, zeigt das Display den Wert —,9°C an.

Der Temperatursensor misst und linearisiert die Temperatur im Gehäuse und übermittelt den signierten Dezimalwert seriell an die Steuerung. Die Messgenauigkeit beträgt + 0,3°, der Messbereich ist von  $-40^{\circ}$ C bis 125°C. Bitte verwenden Sie nur abgeschirmte Steuerleitungen vom Typ LIYCY.

### **Der Feuchtesensor**

Der Feuchtesensor befindet sich im Gehäuse des Temperatursensors. Die Messgenauigkeit beträgt  $+1.8\%$ , der Messbereich reicht von 0% bis 99% rF.

Wird der Feuchtesensor nicht erkannt, zeigt das Display den Wert 99% an.

Der Feuchtesensor ist extrem empfindlich gegenüber organischen Lösungsmitteldämpfen in der Luft. In diesem Fall sinkt die Anzeige auf 0%.

Bei längeren Leitungen oder in rauer elektrischer Umgebung kann es zu Timing-Problemen kommen. Diese äußern sich in Fehlanzeigen von Temperatur- und Feuchtewerten. In diesem Falle müssen Sie im Systemmenü vorsichtig das Sensordelay an Adresse 02h in Einerschritten erhöhen

### **Der Lichtsensor**

Die Montage des Lichtsensors soll an einer Stelle erfolgen, die durch eine Schattierung oder andere Gegenstände nicht verdunkelt wird.

Der Lichtsensor ist für Schattierungszwecke vorgesehen. Er verfügt über die Anschlüsse G, H und I. Verbinden Sie diese Anschlüsse über eine Steuerungsleitung mit den gleichnamigen Anschlüssen in der Steuerung. Der Messbereich des Lichtsensors reicht von 0% bis 100%. Die Leistungsaufnahme des Lichtsensors beträgt nur 0,01 W.

### **Der Regensensor**

Der Regensensor ist im Freien an einer für den Regen zugänglichen stelle zu montieren. Die Montage sollte mit einem Winkel von ca. 30° erfolgen, wobei der Kabelaustritt auf der unteren Seite sein soll, damit kein Regenwasser in das Gehäuse gelangen kann. Wegen der Verschmutzungsgefahr und damit verbundener Fehlmessungen muss die Oberfläche des Regensensors halbjährlich mit Wasser und etwas Spülmittel gereinigt werden. Vermeiden Sie eine mechanische Verletzung der Sensoroberfläche.

Der Regensensor wird im Inneren schwach beheizt, sodass er auch Schneefall registriert. Im Innern des Sensors befindet sich eine Möglichkeit zur Regulierung der Empfindlichkeit. Nehmen Sie hier nur Änderungen bei starker Verschmutzung vor.

Der Regensensor verfügt über die Anschlüsse -, + und O. Verbinden Sie diese Anschlüsse über eine Steuerungsleitung mit den gleichnamigen Anschlüssen in der Steuerung. Die Leistungsaufnahme des Regensensors beträgt nur 0,4 W, die Maximalspannung im Temperatursensor beträgt +5V.

### **Der Windgeschwindigkeitsgeber**

Der Windsensor soll an einer Stelle befestigt werden, die möglichst hoch und möglichst weit von Gebäudeteilen entfernt ist. Er misst Windgeschwindigkeiten von 0 bis 144 km/h.

Der Windsensor verfügt über die Anschlüsse 1 und 2. Verbinden Sie die Anschlüsse 1 und 2 über eine Steuerungsleitung mit den gleichnamigen Anschlüssen in der Steuerung.

## <span id="page-25-0"></span>**Installationshinweise und technische Daten**

Die elektrische Installation darf nur von einer fachkundigen Person durchgeführt werden und muss den VDE-Vorschriften entsprechen. Änderungen bei den Anschlüssen müssen unbedingt im stromlosen Zustand durchgeführt werden. In jedem Fall muss die Gewächshaussteuerung über die Erdungsanschlüsse mit der Erde (Masse) verbunden sein, da sonst die Elektronik nicht einwandfrei arbeitet. Öffnen Sie die Gehäuse nie bei anliegender Stromversorgung !

Verlegen Sie nie Schwachstromkabel zusammen mit 230 V führenden Leitungen. Halten Sie den Mindestabstand von 40 cm ein. Trennen Sie auch die Motorzuleitungen von den Sensorleitungen. Bei auftretenden Störungen sind abgeschirmte Steuerleitungen für die Sensoren zu verwenden. Verwenden Sie nie eine gelb/grün gekennzeichnete Ader für Strom führende Verbindungen!

Die Stromversorgung der Gewächshaussteuerung erfolgt über den Phasenanschluss L mit der Bezeichnung *230V AC Phase L IN* auf der untersten Platine und Nullleiteranschluss N, der sich als Sammelschiene im Gehäuse an der Unterseite befindet. Diese Schiene trägt die Bezeichnung N. Die Phasenanschlüsse des 230 V Teils verfügt über graue Anschlussklemmen, der Nullleiteranschluss auf der Platine über blaue, die Erdung über orange. Die Platinen sind mit den Sammelschiene bereits verkabelt.

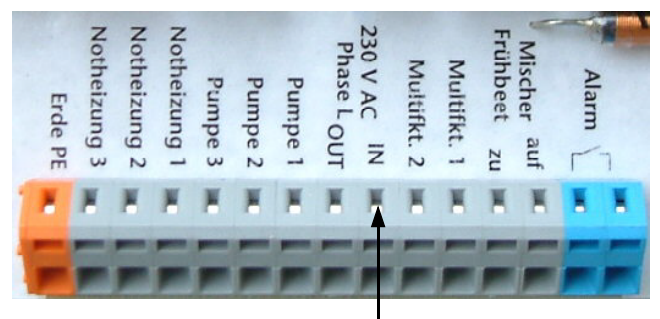

Phasenanschluss Netz 230 V AC

Jeder Relaisausgang kann einen Strom bis zu 3 A bei 230 V ausgeben. Eine Ausnahme bilden die drei Notheizungsausgänge. Sie werden durch optogekoppelte TRIAC angesteuert und können maximal einen Strom von 0,6 A @ 230V liefern. Der Alarmausgang (blau) ist eine potenzialfreier Schaltkontakt, der Ströme bis zu 10 A schalten kann.

Die abgebildeten Anschlüsse befinden sich auf der mittleren Platine. L, N und Erde sind bereits verdrahtet. Die grauen Phasenausgänge sind mit ihrer Funktion beschriftet.

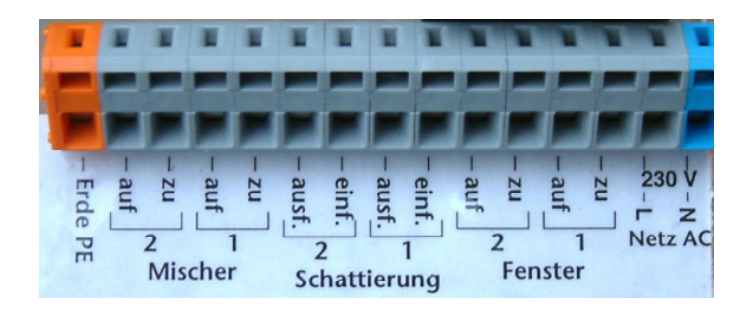

### **Schaltleistungen**

Die Stromversorgung der Elektronik erfolgt mit 230 V Wechselstrom. Die Leistungsaufnahme der Elektronik beträgt (ohne aktive Verbraucher) 7 W. Alle Schaltstufen können je eine Last bis zu 3 A schalten, das sind ca. 720 W. Sollten Ihre angeschlossenen Geräte höhere Ströme erfordern, müssen Sie mit den Ausgängen externe Schaltrelais ansteuern. Wir empfehlen für die Ansteuerung der Fenster, Schattierungs- und Energieschirmmotoren externe Wendeschütze zu verwenden. Achten Sie ferner darauf, dass die Ausgänge über die Verbraucher stets mit dem **Nullleiter** verbunden sind und nie mit einer anderen Phase. Das führt zu Schäden in der Steuerung.

Programmieren Sie die Steuerung so, dass niemals die Stromsumme 10 A übersteigt.

#### **Anschlüsse der Sensoren**:

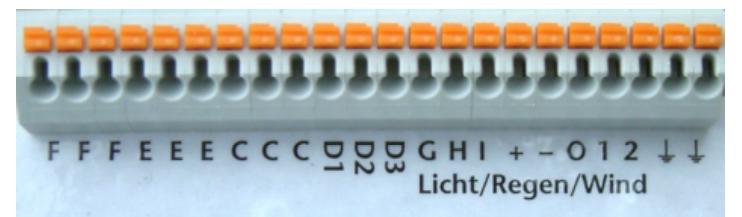

Die Verdrahtung der Sensoren sollte mit Schaltleitungen Typ LIYCY (Zubehör) erfolgen. Die Enden der Schaltleitungen müssen **verzinnt** sein. Eine eventuell vorhandene Abschirmung verbinden Sie mit der Erde. Verbinden Sie die Sensoren mit den gleichnamigen Anschlüssen in der Steuerung. Die Anschlüsse F, G, - , und 2 liegen an Masse, die Anschlüsse E. I und + führen 5V DC.

### **Anschlusstipp für die Motoren und elektrischen Geräte**:

Die Enden der abisolierten Litzen müssen verzinnt oder mit Adernhülsen versehen sein. Entfernen Sie den äußeren Isoliermantel ca. 6 mm. Die Klemmanschlüsse für die 230 V Anschlüsse öffnen Sie, indem Sie das beigefügte Hebelwerkzeug (an der Hutschiene befestigt) benutzen

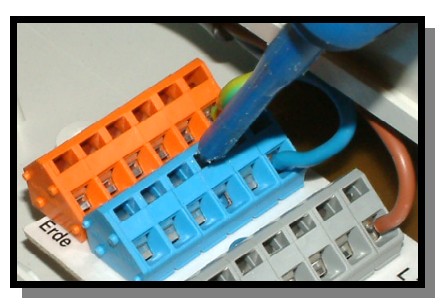

oder indem Sie mit einem Flachschraubendreher in den oberen rechteckigen Schlitz fahren und den Schraubendreher nach hinten drücken. Dadurch öffnet sich der untere Teil und das Kabel lässt sich einführen.

## <span id="page-28-0"></span>**Inbetriebnahme und Test**

Bitte befolgen Sie die nachfolgende Reihenfolge bei der erstmaligen Inbetriebnahme der Steuerung oder bei einer späteren Fehlersuche. Machen Sie auf keinem Fall zu Beginn eine Komplettverdrahtung.

- 1. Nach der Befestigung oder dem Einbau des Gehäuses verbinden Sie die Steuerung und das Tochtergehäuse nur mit dem 230 V Netz. L ist der Phasenanschluss, N der Nullleiter . Achten Sie darauf, dass noch keine Sensoren oder Verbraucher angeschlossen sind. Schalten Sie den Strom ein und testen Sie die funktionierenden Menüfunktionen. Stellen Sie alle Einstellungen auf manuell aus. Die Anzeige muss eine Temperatur von —.9°C, Feuchte 99%, Wind 0 km/h, irgendeinen Lichtwert von 100% verschieden und die Uhrzeit und das Datum anzeigen. Die Sekundenanzeige sollte funktionieren. Danach schalten Sie den Strom wieder ab.
- 2. Verbinden Sie die **Temperatur- und Feuchte**sensoren mit der Steuerung (Anschlüsse C - F). Schalten Sie die Steuerung wieder ein. Es sollte jetzt die aktuelle Temperatur angezeigt werden. Falls nicht könnte das an einer inkorrekten Verbindung oder an zu kurzen Signalen liegen (Abhilfe Seite 28). Ein totes Display weist auf einen Kurzschluss hin.

Schließen Sie in diesem Fall den Temperatursensor mit einem ca. 50 cm langen Kabel direkt an die Steuerung an. Anschluss F = 0 V, Anschluss  $E = +5V$ . Trennen Sie die Steuerung wieder vom Netz.

- 3. Verbinden Sie den **Licht**sensor mit der Steuerung. Schalten Sie die Steuerung ein. Es sollte jetzt die aktuelle Helligkeit angezeigt werden.
- 4. Verbinden Sie den **Wind**sensor mit der Steuerung. Schalten Sie die Steuerung ein. Es sollte jetzt die Windgeschwindigkeit angezeigt werden, wenn Sie am Windrad drehen. Trennen Sie die Steuerung wieder vom Netz.
- 5. Verbinden Sie den **Regen**sensor mit der Steuerung. Schalten Sie die Steuerung ein. Es sollte keine Regenmeldung angezeigt werden. Berühren Sie den Regensensor mit Ihrer Hand und die Steuerung sollte sofort Regen melden. Tut sie das nicht, drehen Sie den Einstellregler (Poti) im Sensor nur wenig in Richtung + bis die Regenmeldung erscheint. Nach Abtrocknen des Regenwassers verschwindet die Regenmeldung erst nach 20 s. Trennen Sie die Steuerung wieder vom Netz.
- 6. Verbinden Sie die **Fenstermotoren** mit der Steuerung, die Phasenleitungen an grau, die Nullleiter an blau!. Schalten Sie die Steuerung ein. Wählen Sie das dem Anschluss entsprechende Menü aus und fahren Sie den Motor manuell auf und zu. Vertauschen Sie die Phasenanschlüsse bei entgegengesetzter Bewegung. Trennen Sie die Steuerung wieder vom Netz.
- 7. Verfahren Sie mit den restlichen Anschlüssen wie im Punkt 6.

[www.Klima-Roth.de](http://www.Klima-Roth.de/)

Ref-Code 296B978E92A0